## **«УТВЕРЖДЕНО»**

Комитет по конкурентной политике Московской области

/

«  $\rightarrow$  20 r.

## **ИЗМЕНЕНИЯ В ИЗВЕЩЕНИЕ О ПРОВЕДЕНИИ АУКЦИОНА В ЭЛЕКТРОННОЙ ФОРМЕ № АЗЭ-ЭС/22-2312**

на право заключения договора аренды земельного участка, государственная собственность на который не разграничена, расположенного на территории городского округа Электросталь Московской области, вид разрешенного использования: объекты дорожного сервиса

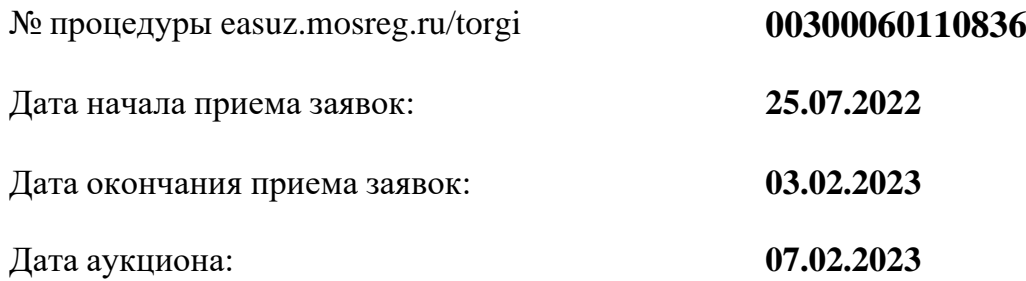

В связи с продлением заявочной кампании и переносом даты аукциона внести следующие изменения в Извещение о проведении аукциона в электронной форме № АЗЭ-ЭС/22-2312 на право заключения договора аренды земельного участка, государственная собственность на который не разграничена, расположенного на территории городского округа Электросталь Московской области, вид разрешенного использования: объекты дорожного сервиса (далее – Извещение о проведении аукциона):

**1**. Изложить пункты 2.8. – 2.9., 2.11 Извещения о проведении аукциона в следующей редакции:

**«2.8. Дата и время окончания срока приема Заявок и начала их рассмотрения: 03.02.2023 в 18 час. 00 мин.**

**2.9. Дата окончания рассмотрения Заявок: 07.02.2023.»;**

**«2.11. Дата и время начала проведения аукциона: 07.02.2023 в 12 час. 00 мин.».**

**2.** Изложить пункт 3.2. Извещения о проведении аукциона в следующей редакции:

**«3.2.** Осмотр Земельного участка производится без взимания платы и обеспечивается Арендодателем во взаимодействии с Организатором аукциона в установленный пунктами 2.7 и 2.8 Извещения срок приема Заявок.

Для осмотра Земельного участка с учетом установленных сроков лицо, желающее осмотреть Земельный участок, не позднее, чем за 2 (два) рабочих дня до дня окончания срока приема Заявок через личный кабинет пользователя на Портале ЕАСУЗ (https://easuz.mosreg.ru/torgi) направляет Запрос на осмотр Земельного участка.

Важно! Для того чтобы направить запрос на осмотр Земельного участка пользователю нужно авторизоваться на Портале ЕАСУЗ (https://easuz.mosreg.ru/torgi).

В течение 2 (двух) рабочих дней со дня поступления Запроса на осмотр Земельного участка оформляется «смотровое письмо» и направляется в личный кабинет пользователя на Портале ЕАСУЗ (https://easuz.mosreg.ru/torgi).**»**.

**3.** Исключить Приложение 8.